# **Dompter sa HP Prime en 10 minutes**

Par Mickaël Nicotera Avril 2014

Vous venez d'acquérir une calculatrice HP Prime ? Ce tutorial est fait pour vous ! Il vous apprendra à utiliser votre nouvelle machine en 10 minutes.

### **I/ Allumage et prise en main :**

Pour mettre en marche la calculatrice, il faut appuyer sur la touche  $\lceil \frac{\circ}{\circ n} \rceil$  en bas à gauche du clavier. L'écran s'allume et vous tomberez soit sur un bureau d'icônes, soit sur la dernière page utilisée.

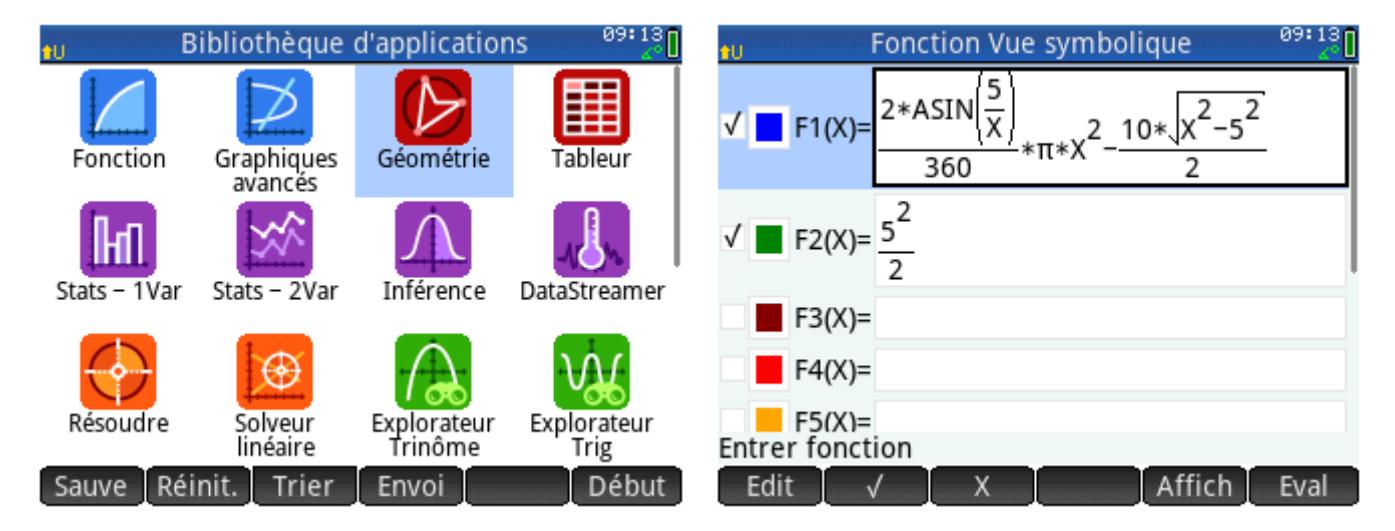

Appuyez sur la touche  $\frac{1}{2}$  pour aller sur l'écran de calculs. C'est là que s'effectuent tous les calculs numériques (pour le calcul symbolique, il faut accéder à autre écran : voir plus bas) et éventuellement le lancement des programmes. Chaque icône du bureau d'accueil correspond à une application ; fonctions, tableur, géométrie, statistiques, etc… L'écran de la HP Prime est tactile. On peut donc directement lancer les applications en appuyant sur l'icône avec le doigt ou naviguer avec les touches fléchées du clavier et sélectionner avec la touche  $\boxed{2}$ .

# **II/ Premiers calculs :**

Tous les calculs se tapent dans la barre de calculs en bas (appelée également barre d'édition). Par exemple, tapez 2+3 et appuyez sur la touche  $\lceil \frac{\text{Enter}}{2} \rceil$ . Cela retourne 5.

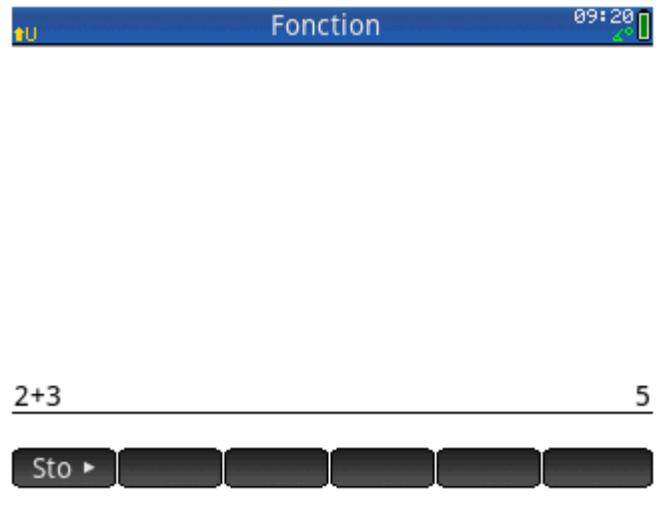

Vous pouvez facilement basculer en écriture décimale ou en écriture fractionnaire en appuyant sur la touche  $\frac{a \cdot \phi(c)}{e \cdot \phi(c)}$ .

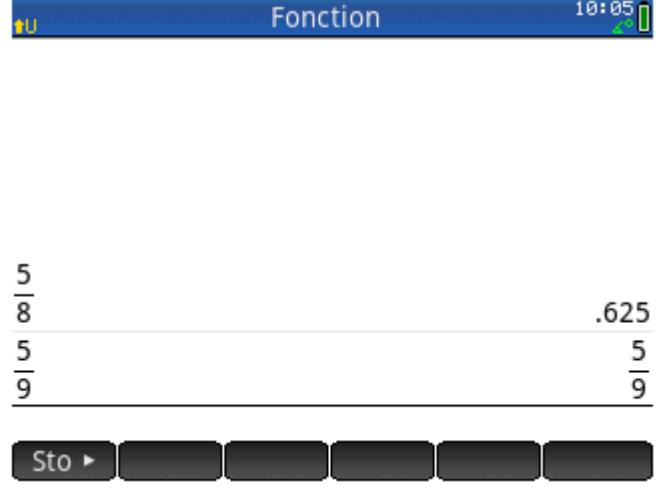

Pour calculer une racine carrée, appuyez sur les touches  $\frac{\sin n}{x}$ . La saisie se fait en écriture intuitive telle qu'écrit sur feuille. Il suffit de taper le nombre sous le radical.

L'ensemble des écritures spéciales mathématiques est accessible depuis la touche  $\left[\frac{5}{60}\right]$ .

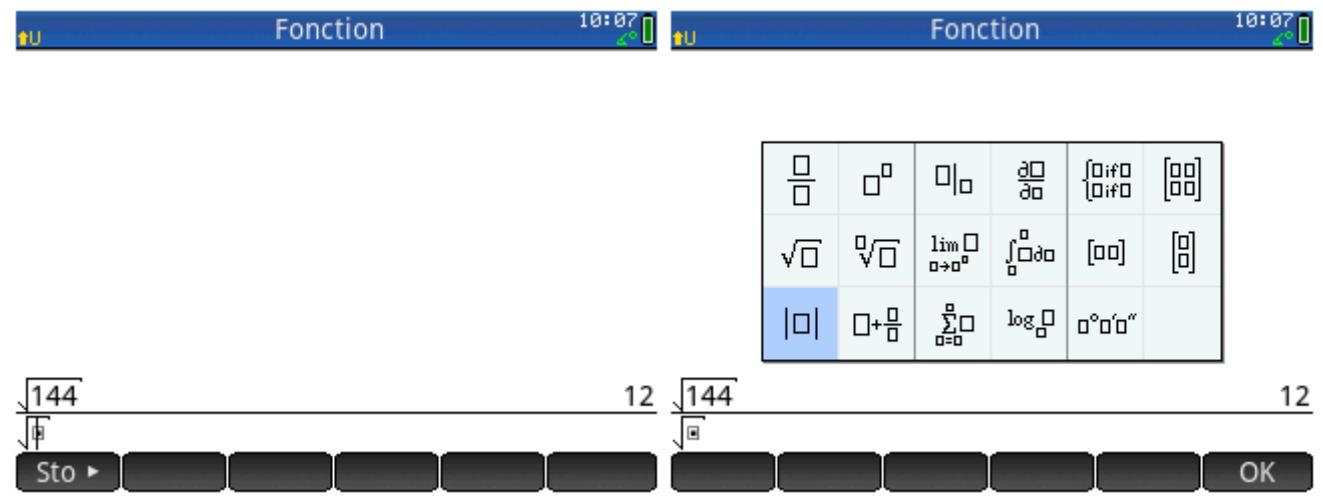

Appuyez sur les touches SHIP Esc pour effacer tous les calculs effectués précédemment.

#### **III/ Utilisation des commandes :**

Appuyez sur la touche  $\Box$  (boîte à outils) pour accéder à l'ensemble des commandes de la calculatrice. Elles sont listées par ordre alphabétique et par thèmes sous forme de catalogues.

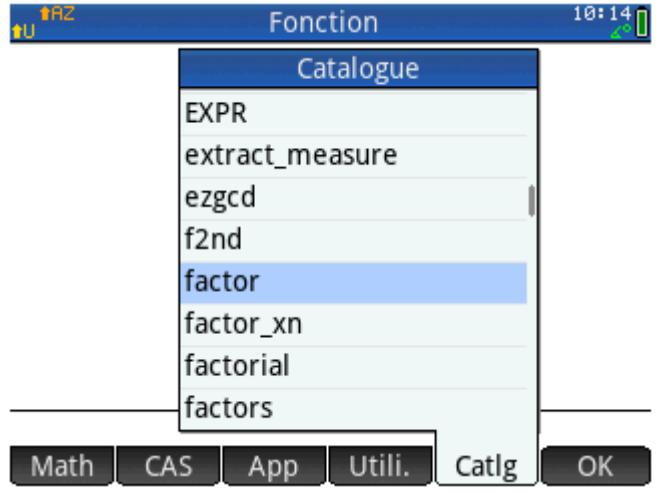

Placez-vous sur la fonction et appuyez sur la touche  $\lceil \frac{F_{\text{inter}}}{m} \rceil$  pour la sélectionner. La commande apparait alors dans la barre de saisie. On entre alors l'expression entre les parenthèses et on appuie  $\sqrt{\frac{E_{\text{inter}}}{\pi}}$  sur pour obtenir la factorisation.

Attention, si vous invoquez une commande de calcul formel (comme factor), appuyez sur la touche **KAP** pour allez sur l'écran CAS.

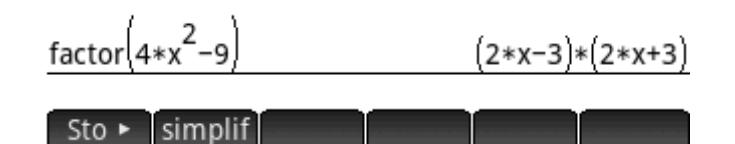

Voici une série de commandes utiles :

- Développer une expression avec la commande **expand**.
- Dériver une expression avec la commande **diff**.
- Résoudre une équation avec la commande **solve**.
- Résoudre un système d'équations avec la commande **linsolve**. On entre entre crochets les équations séparées par des virgules et les inconnues également entre crochets.

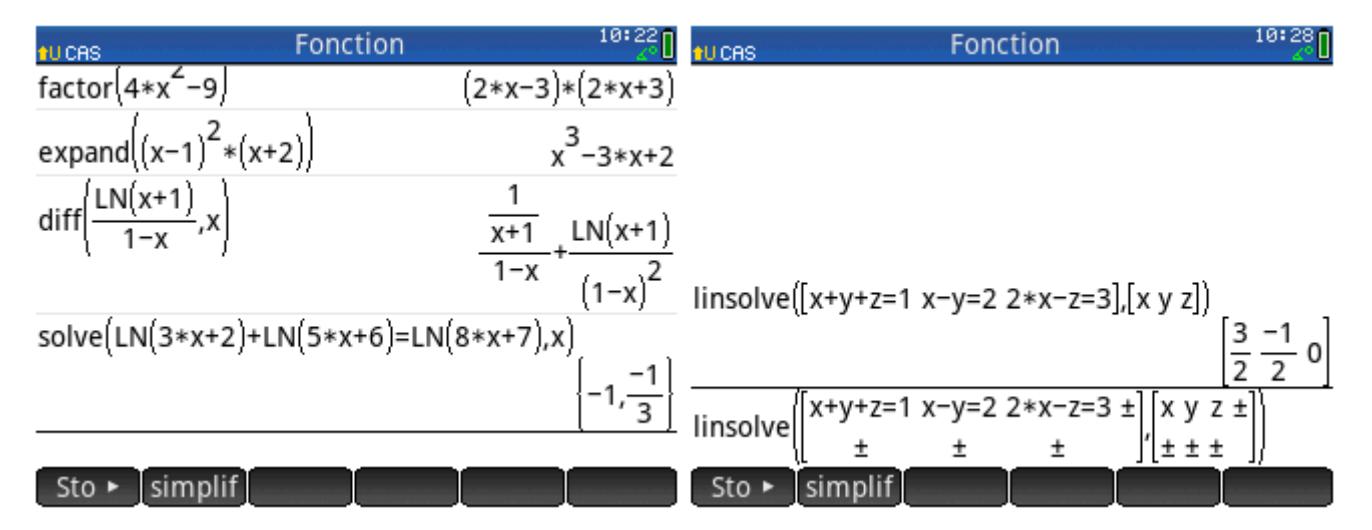

- Résoudre une équation différentielle avec la commande **desolve**.
- Calculer une limite avec la commande **limit**. Le symbole infini est accessible depuis les touches  $\overline{S}$
- Calculer une intégrale ou une primitive avec la commande **int**.

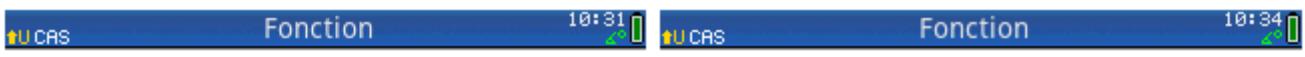

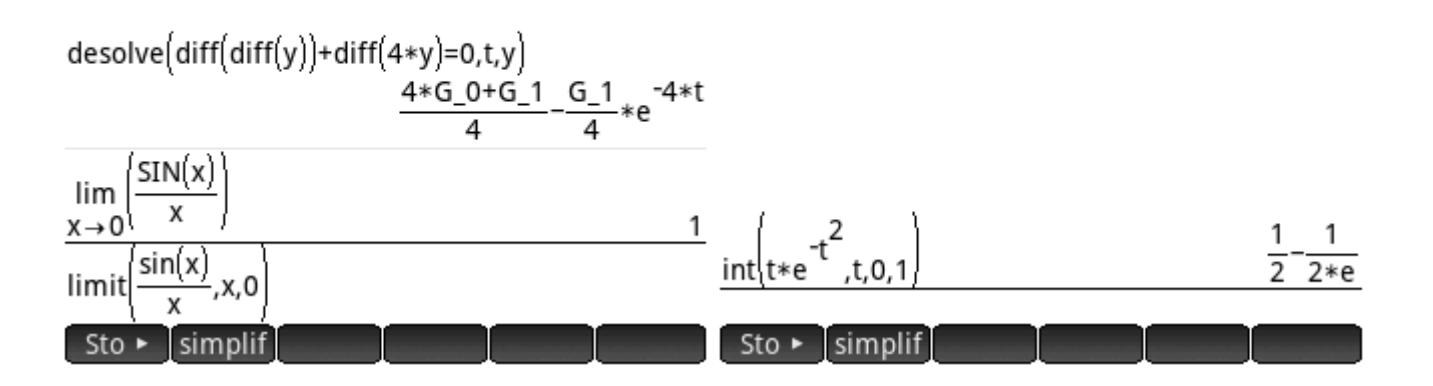

### **IV/ Tracer une fonction :**

Retournez au bureau d'icônes (touche  $\frac{Appes}{2}$ ) pour lancer l'application Fonctions. Appuyez ensuite sur la touche  $\frac{Syabs}{2}$  pour saisir l'expression algébrique de la fonction. Utilisez le X majuscule dans l'expression. Passez à l'écran graphique en appuyant sur la touche Pote

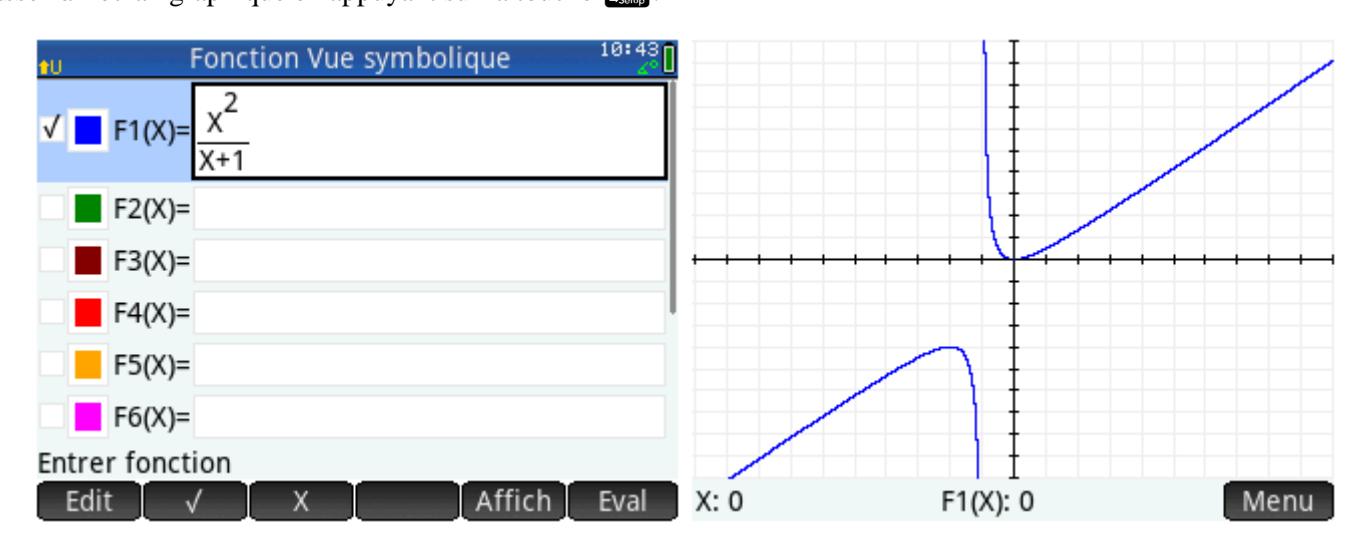

## **V/ Premiers programmes :**

La HP Prime permet de créer de nouvelles fonctions ainsi que des programmes. On peut les écrire soi-même depuis l'éditeur de la calculatrice ou bien depuis l'ordinateur via le logiciel de connexion (à télécharger).

Les programmes sont accessibles depuis les touches  $\overline{\text{Sim}_{\text{long}}}$ ,

Pour lancer un programme, il suffit de se placer dessus et d'appuyer sur Exec. en bas à droite de l'écran. Il est également possible de lancer un programme depuis l'écran de calculs en tapant en majuscules le nom du

programme suivi de parenthèses avec éventuellement des valeurs d'entrée à l'intérieur.

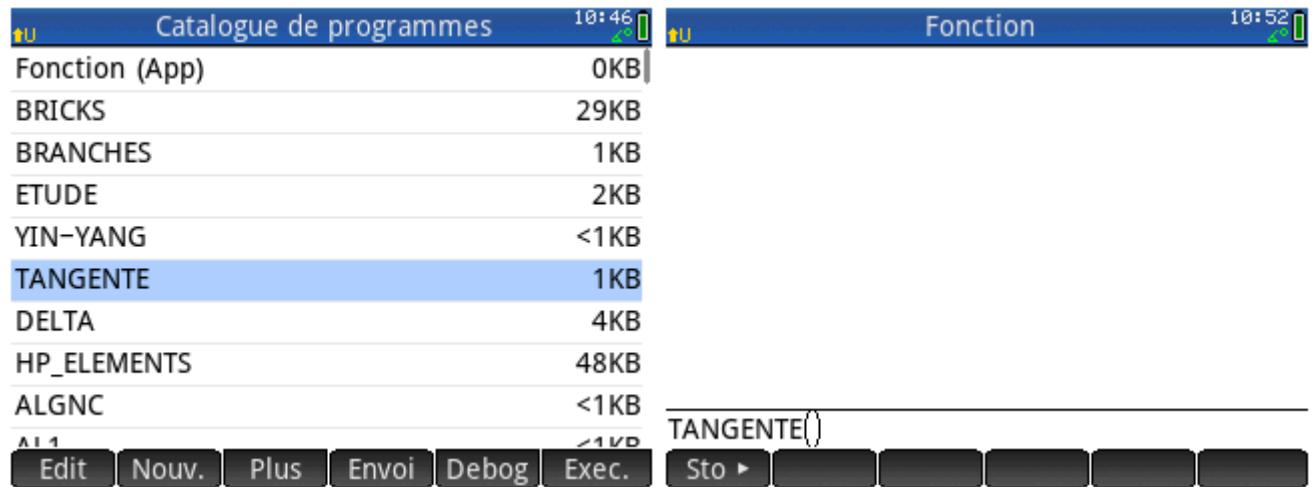

Si ce tutorial n'a pas suffi à répondre à toutes vos questions, reportez-vous au manuel de la calculatrice ou bien au livret d'activités tous deux téléchargeables *ici*.

Vous pouvez également poser vos questions sur cette page [Facebook.](https://www.facebook.com/CalculatricesHautesperformances)